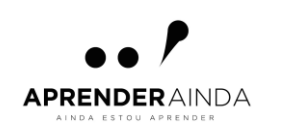

## Instruções de registo na plataforma

**1º Professor 2º Aluno 3º Associação Professor-Aluno 4º Aceitação por parte do Aluno**

## Aceder à plataforma:

# https://aindaestouaprender.com/

### 1º Registo Professor

Bem-Vindos!

**ACEDER>** 

## Ainda estou a aprender

Está a entrar numa plataforma educativa interativa de acesso livre que tem como finalidade principal apoiar a aquisição da leitura, nomeadamente em alunos que apresentam Dificuldades na Aprendizagem da Leitura (DAL).

...

**REGISTE-SE>** 

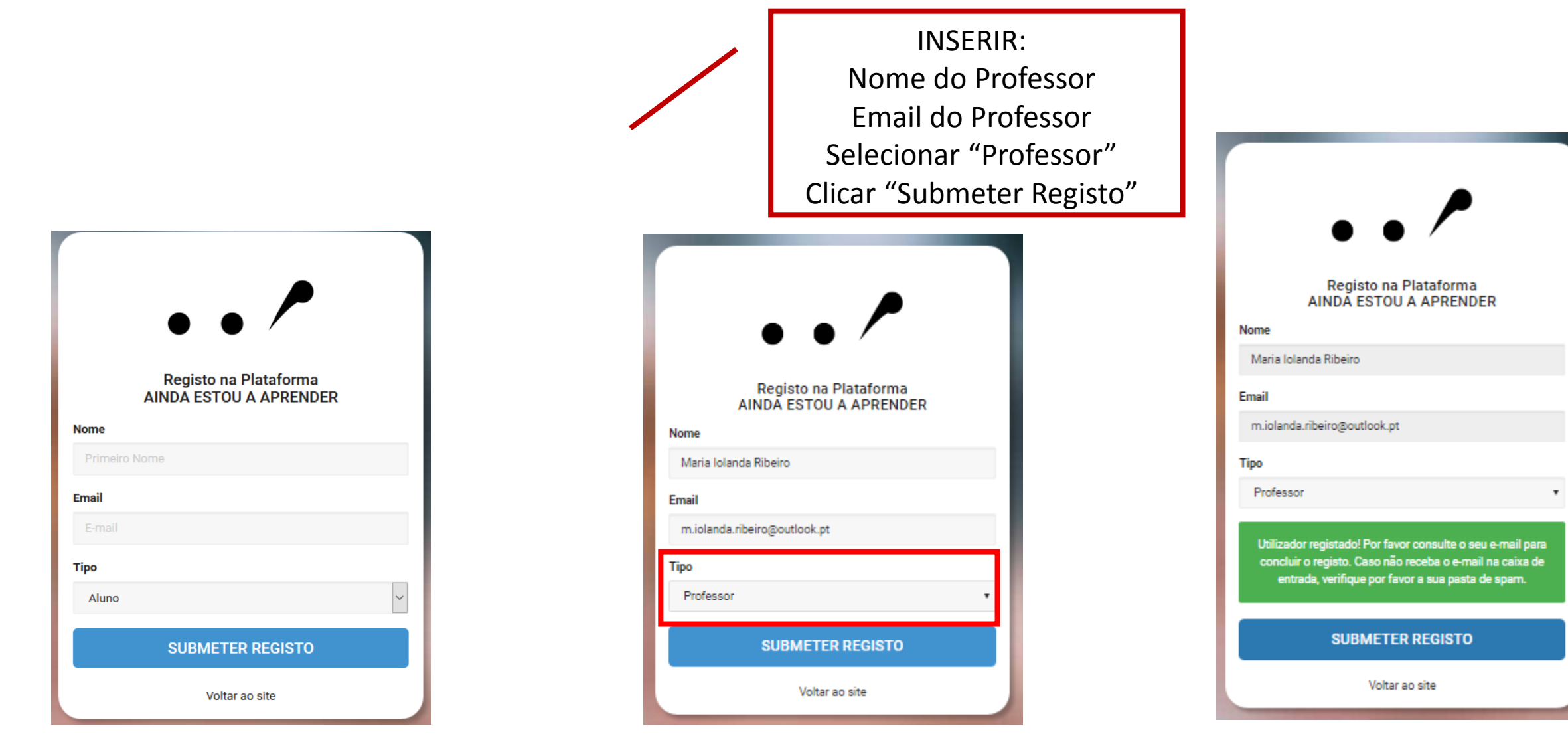

Consultar a caixa de correio (email)

Por razões que ainda não foi possível resolver algumas das mensagens são classificadas como SPAM. Se não recebeu a mensagem na caixa de entrada procure a mesma na Pasta de Spam **1999 entrada entrada procure a mesma na Pasta de Spam de de Spam de la partida de Spam de la partida de Spam desta página. <b>2**<br>Ou lixo.

#### 疆 噩 Correio do Outlook Correio do Outlook Procurar em Correio e Pes... O  $\oplus$  Nova |  $\vee$ Procurar em Correio e Pes... O  $\oplus$  Nova |  $\vee$ Esvaziar pasta Caixa de Entrada E-mail de Lixo  $\land$  Pastas + Tudo  $\vee$  $\land$  Pastas Tudo  $\vee$ Caixa de Entrada Caixa de Entrada 面临下 Ainda Estou A Aprender E-mail de Lixo E-mail de Lixo Registo de novo Utilizador 09:49 Bem-vindo à plataforma Ainda Estou a Aprender. Obriga... Rascunhos Rascunhos E-mail de Lixo Itens Enviados Itens Enviados Itens Eliminados Itens Eliminados 疆 Correio do Outlook **3**θ Procurar em Correio e Pes... O  $\oplus$  Nova |  $\vee$ **9** Anular m Eliminar Arquivar Não é lixo ∣∨ Bloquear Mover para V Categorias  $\vee$  $\cdots$ Registo de novo Utilizador E-mail de Lixo  $\land$  Pastas Tudo  $\vee$ Caixa de Entrada Ainda Estou A Aprender Ainda Estou A Aprender <admin@aindaestouaprender.com> E-mail de Lixo Registo de novo Utilizador 09:49 Bem-vindo à plataforma Ainda Estou a Aprender. Obriga... \$ Responder a todos | ∨ Rascunhos Hoje, 09:49 Itens Enviados Você % Itens Eliminados Esta mensagem foi identificada como spam. Não é spam | Mostrar conteúdo bloqueado Bem-vindo à plataforma Ainda Estou a Aprender. Obrigado por se ter registado. Clique aqui para concluir o registo

**1**

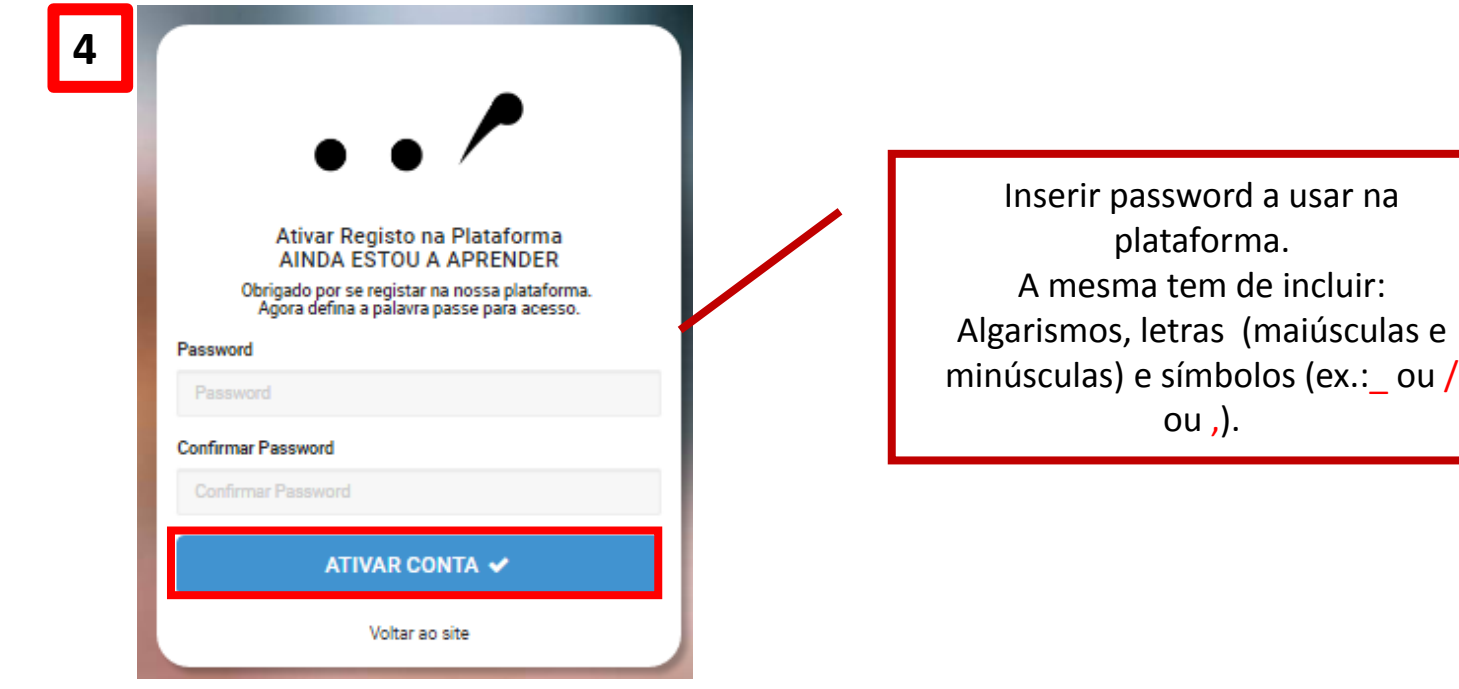

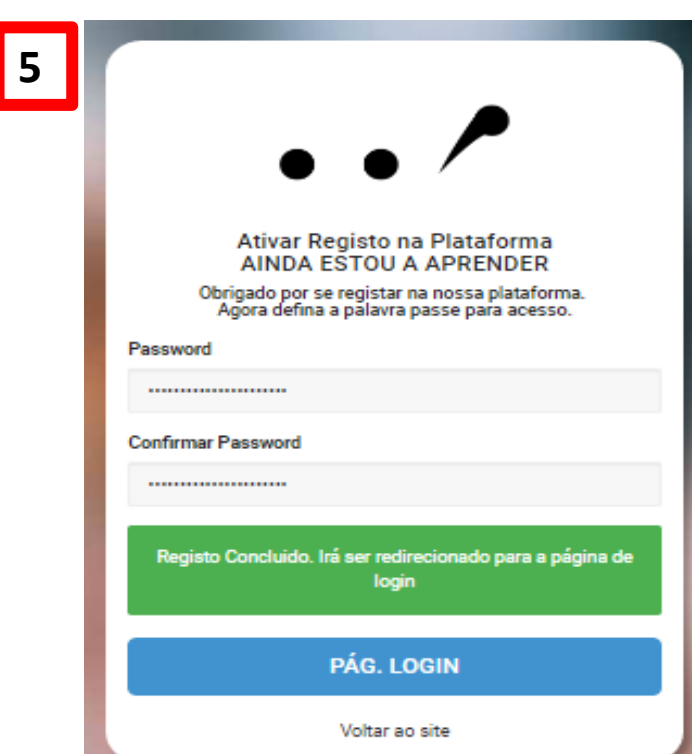

## 2º Registo Aluno

Bem-Vindos!

**ACEDER>** 

## Ainda estou a aprender

Está a entrar numa plataforma educativa interativa de acesso livre que tem como finalidade principal apoiar a aquisição da leitura, nomeadamente em alunos que apresentam Dificuldades na Aprendizagem da Leitura (DAL).

...

**REGISTE-SE>** 

INSERIR: Nome do aluno Email do aluno Clicar "Submeter Registo"

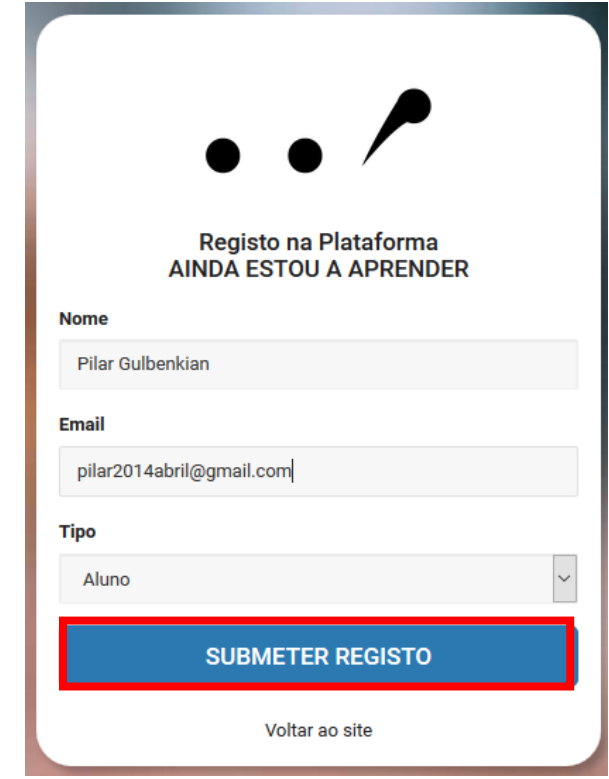

Utilizador registado! Por favor consulte o seu e-mail para concluir o registo. Caso não receba o e-mail na caixa de entrada, verifique por favor a sua pasta de spam.

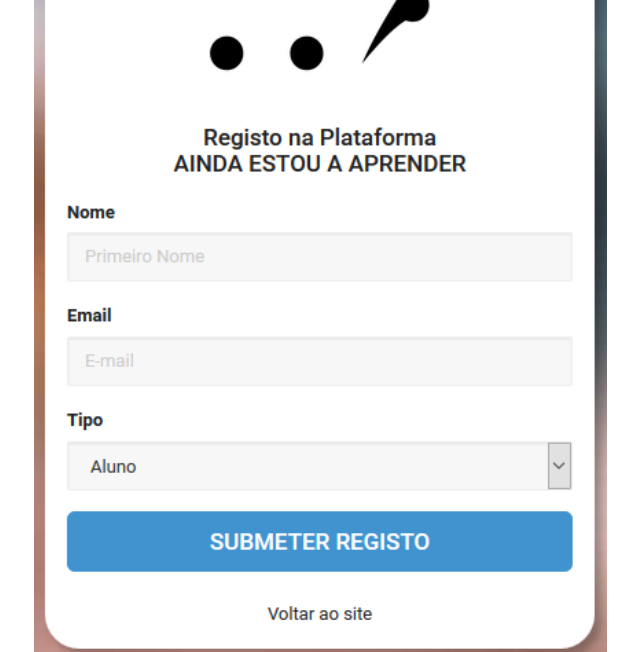

RESTANTES PASSOS IDÊNTICOS AO REGISTO DO PROFESSOR

**\*** O email corresponde a um aluno fictício

### 3º Associação Professor-Aluno

Bem-Vindos!

## Ainda estou a aprender

Está a entrar numa plataforma educativa interativa de acesso livre que tem como finalidade principal apoiar a aquisição da leitura, nomeadamente em alunos que apresentam Dificuldades na Aprendizagem da Leitura (DAL).

 $\ddotsc$ 

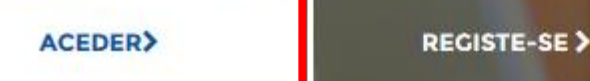

Fazer o LOGIN do Professor**AINDA ESTOU A APRENDER** E-mail m.iolanda.ribeiro@outlook.pt Password .................... LOGIN & **Recuperar Password** Criar Conta Voltar ao site

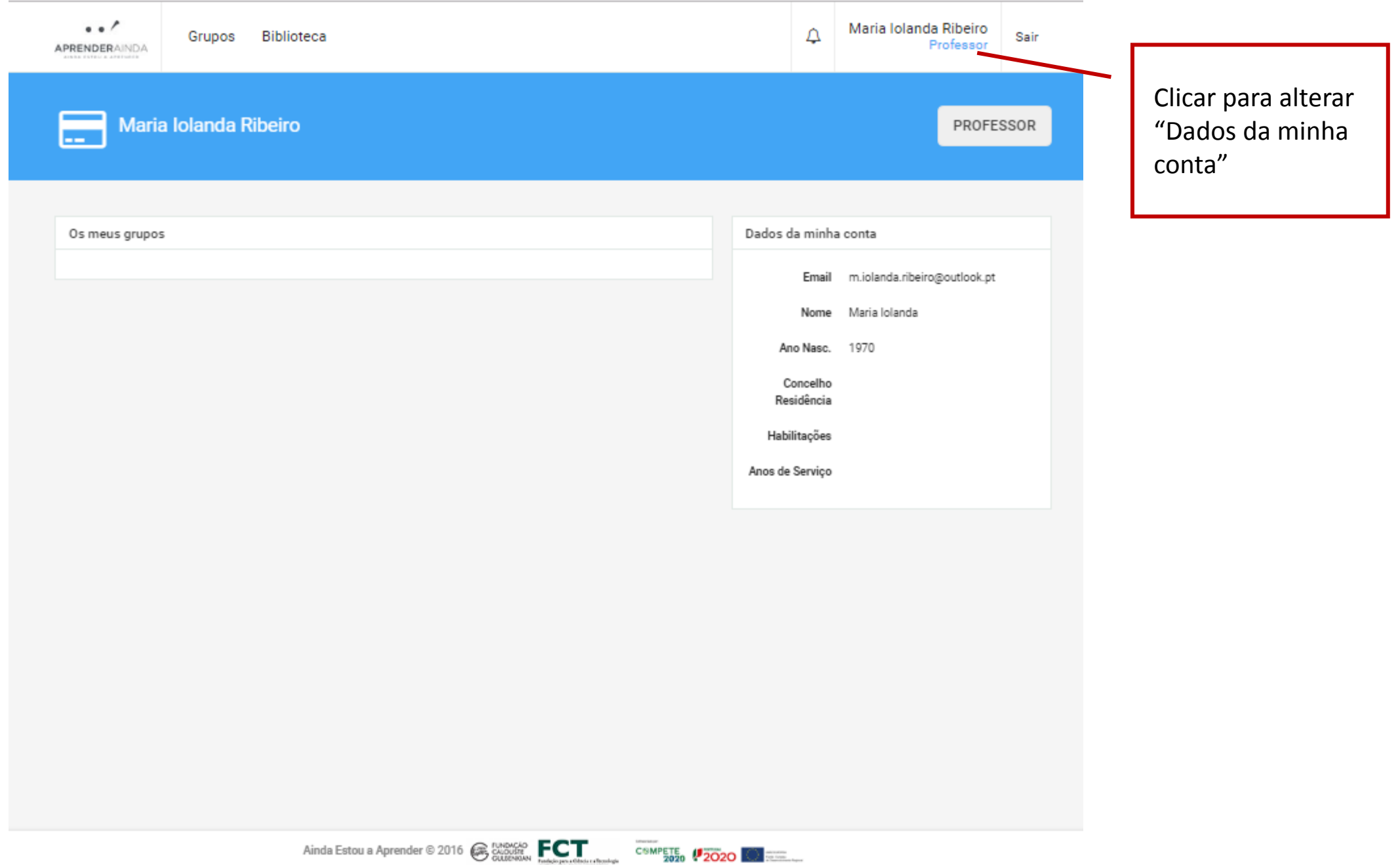

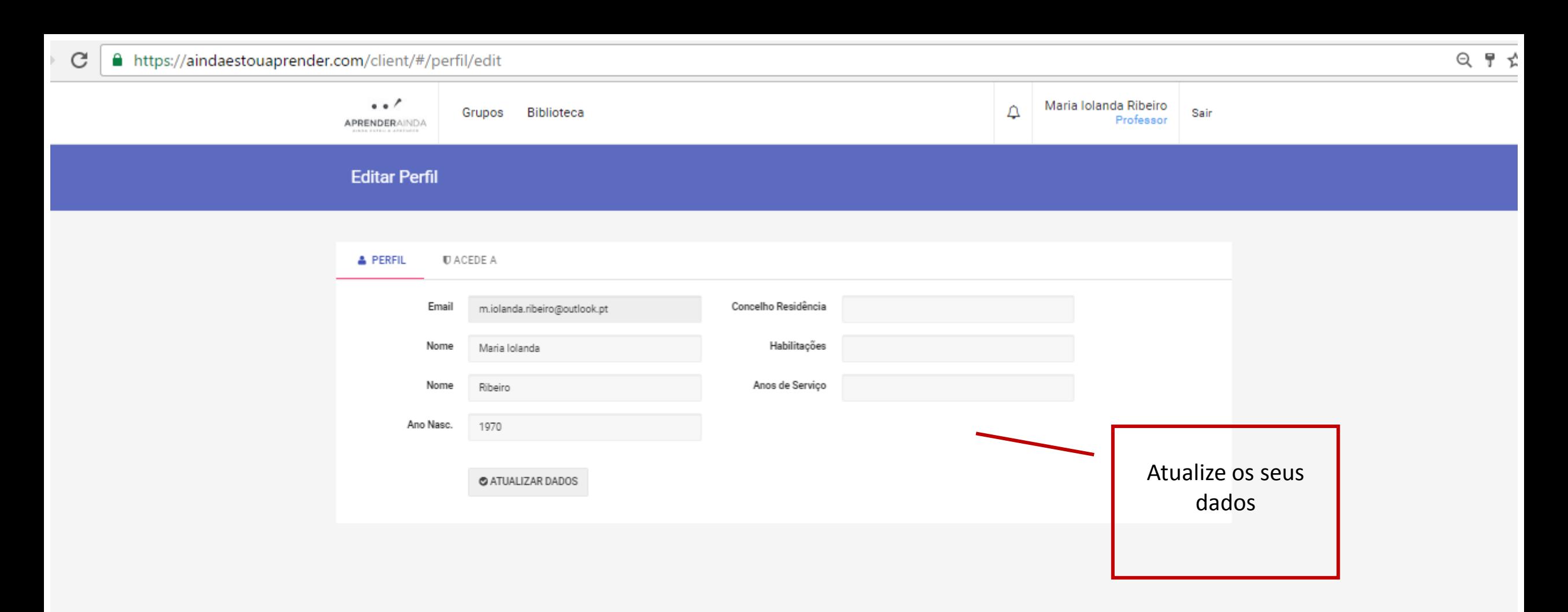

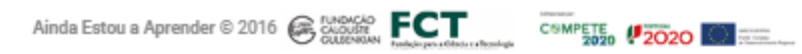

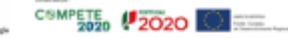

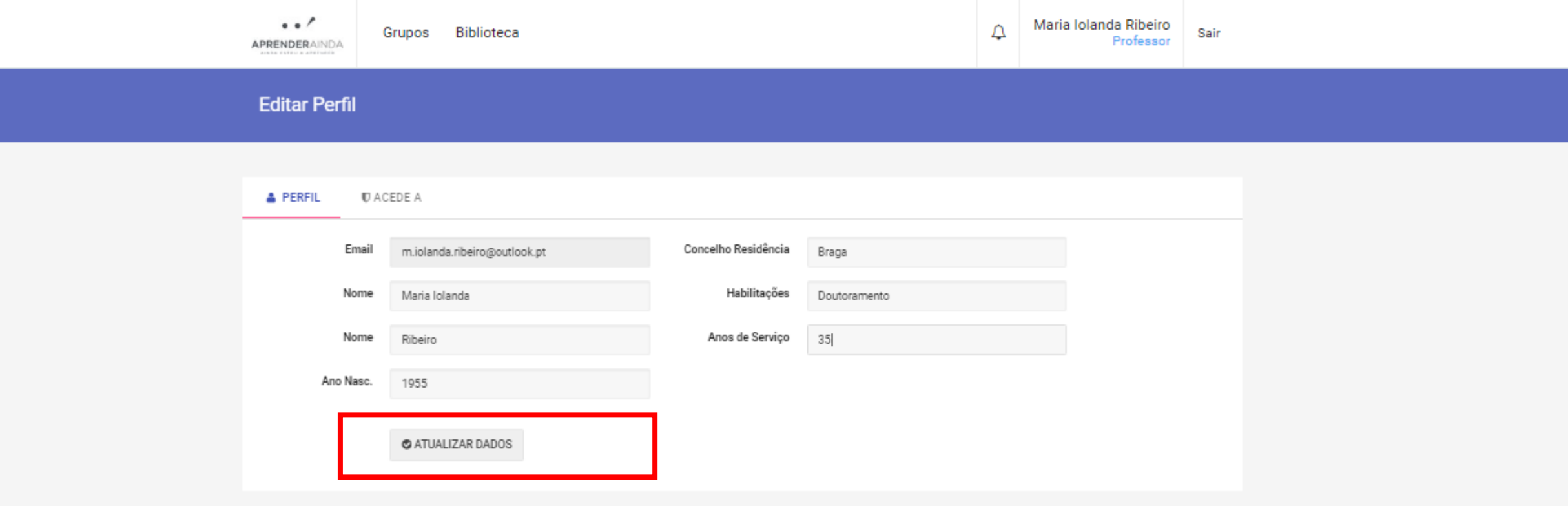

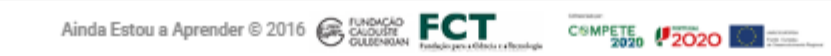

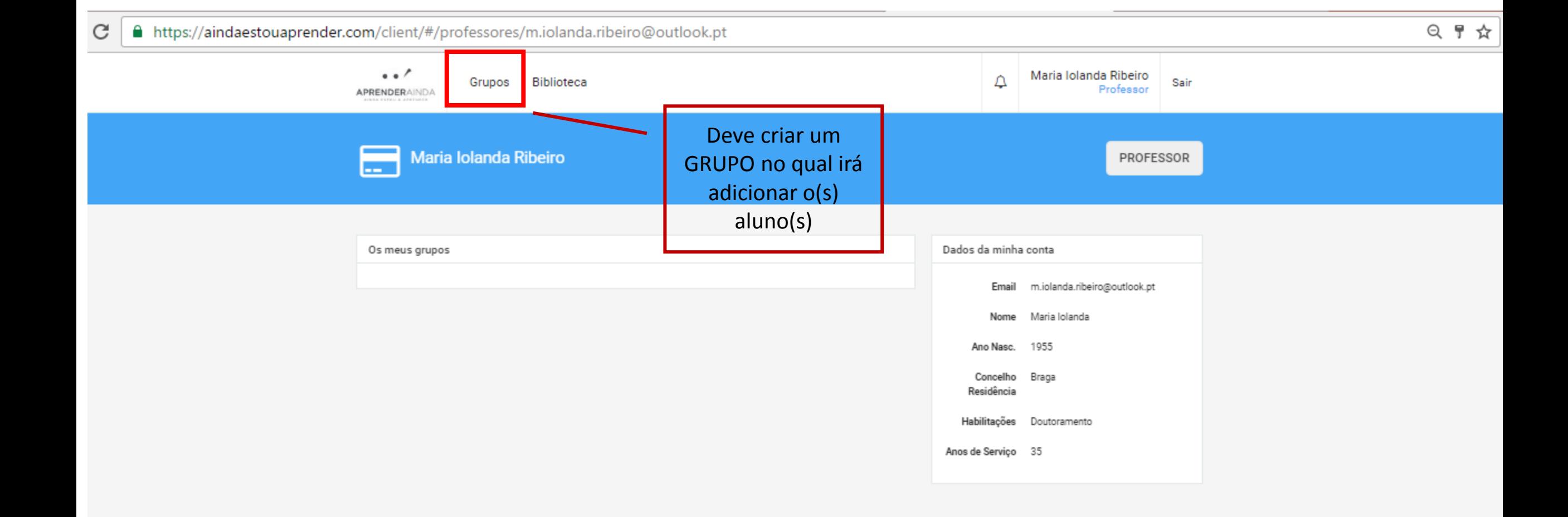

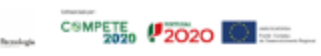

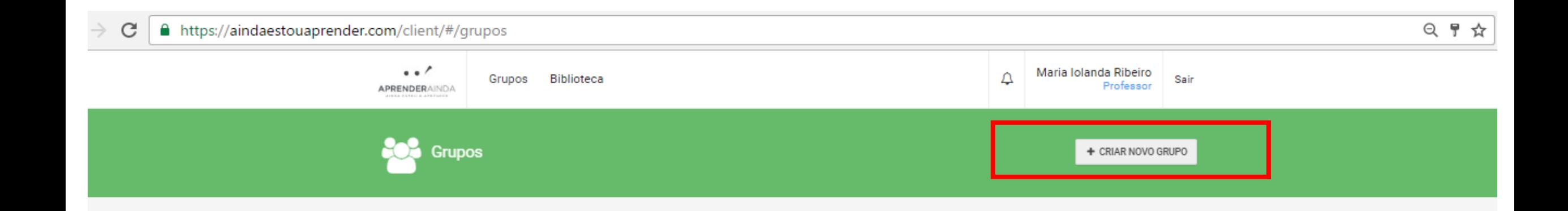

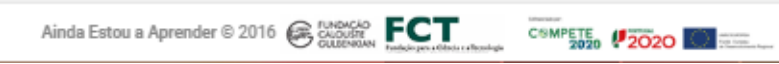

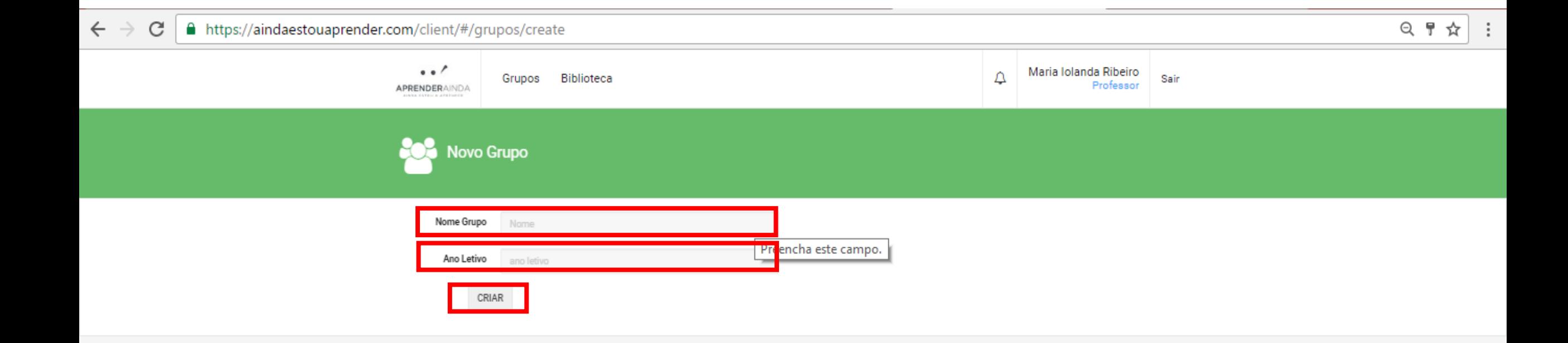

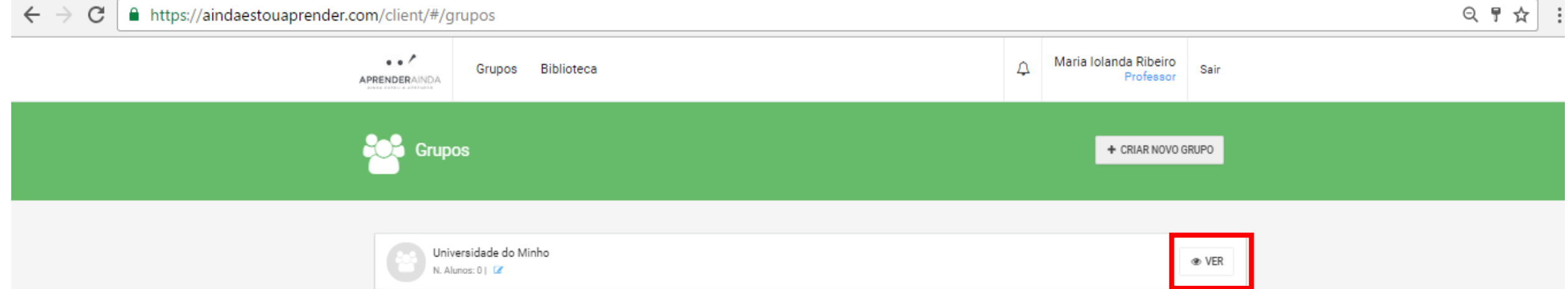

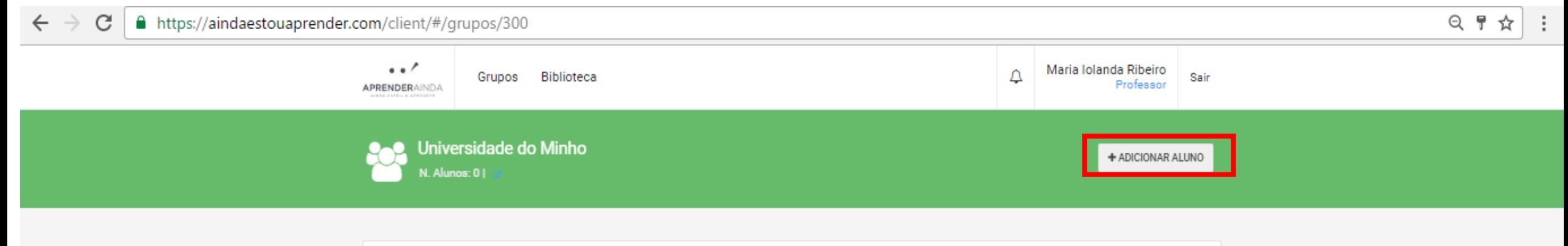

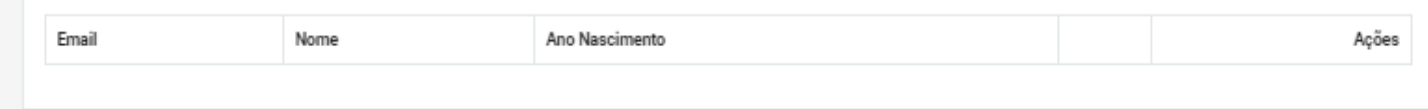

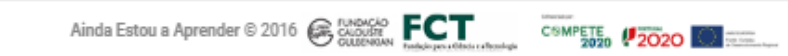

■ https://aindaestouaprender.com/client/#/gruposAlunos/300/addAluno

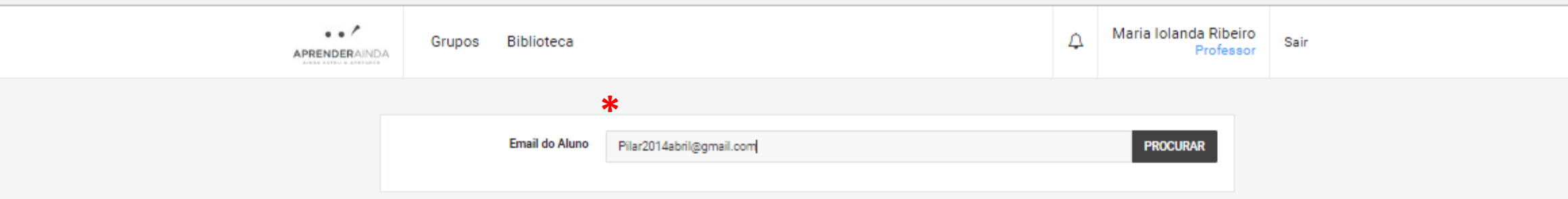

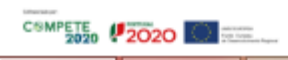

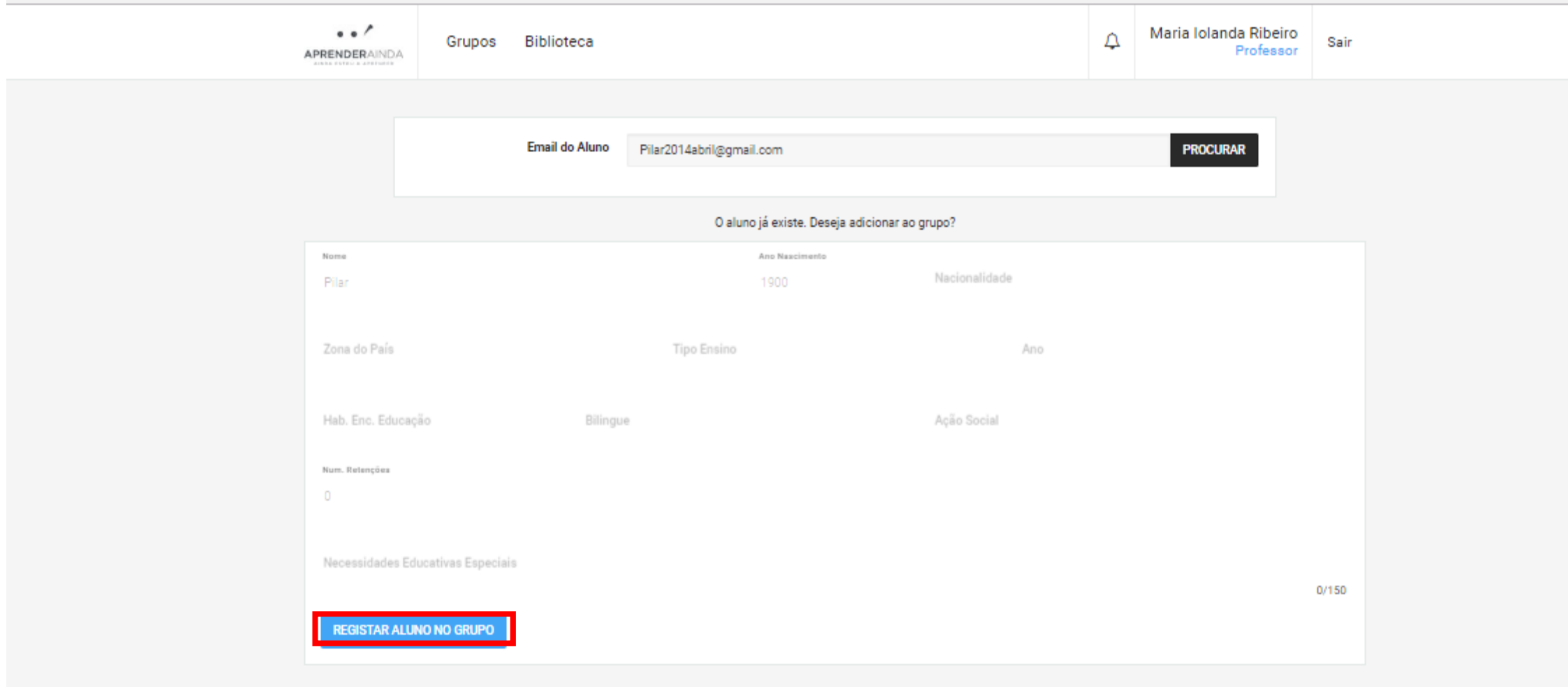

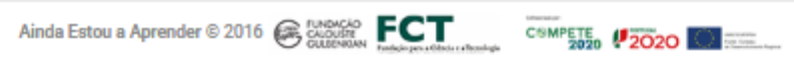

#### $\hat{\mathbf{z}}$  https://aindaestouaprender.com/client/#/grupos

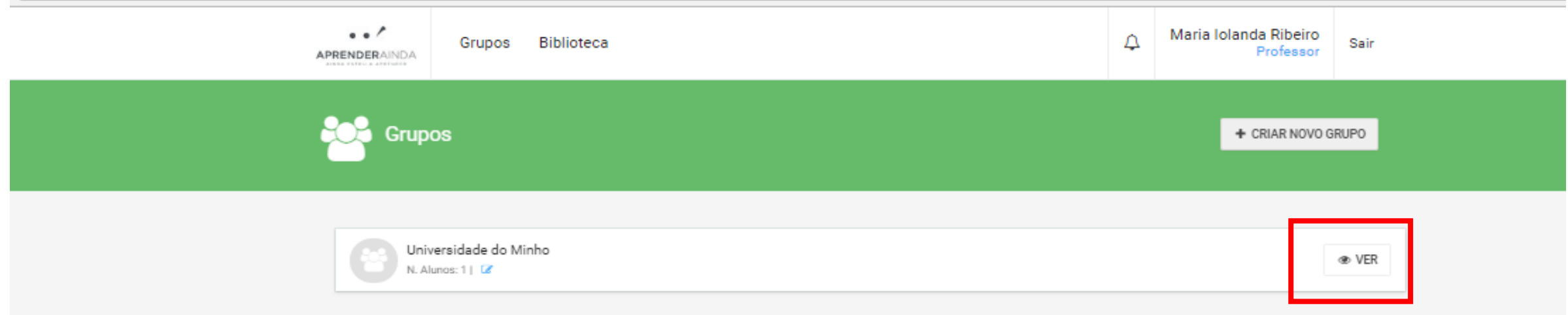

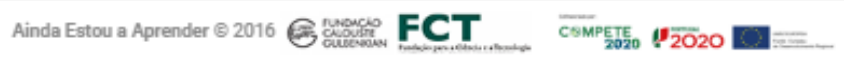

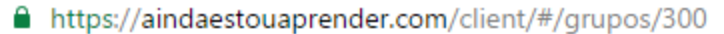

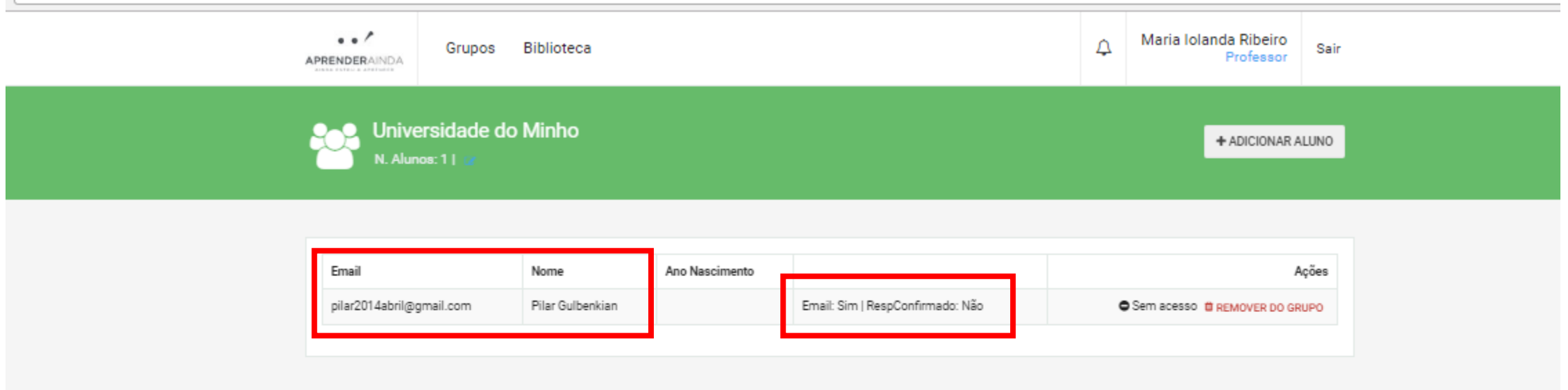

**Nota**: concluído este passo, o aluno recebe uma notificação na plataforma, que deverá aceitar.

Só depois de completar o passo anterior é que estará completo o processo de associação do aluno ao grupo do professor.

Nos slides seguintes apresentam-se os passos que o aluno deverá efetuar. Dependo da experiência do aluno com ferramentas informáticas, poderá ser necessário que o professor o ajude a completar o registo. Antes de o aluno aceitar o convite, é necessário obter o consentimento informado dos encarregados de educação.

**CSMPETE #2020** 

## 4º Aceitação por parte do Aluno

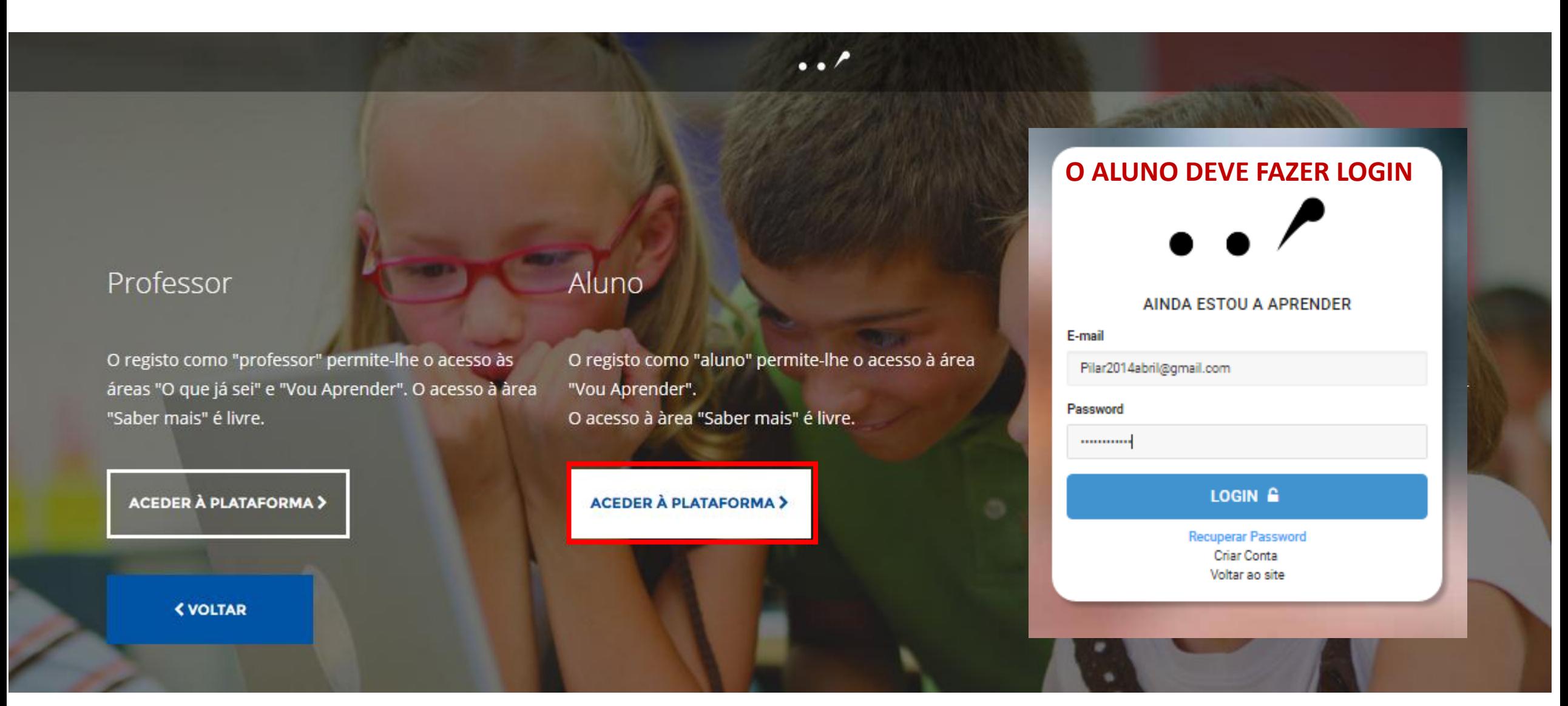

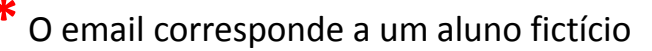

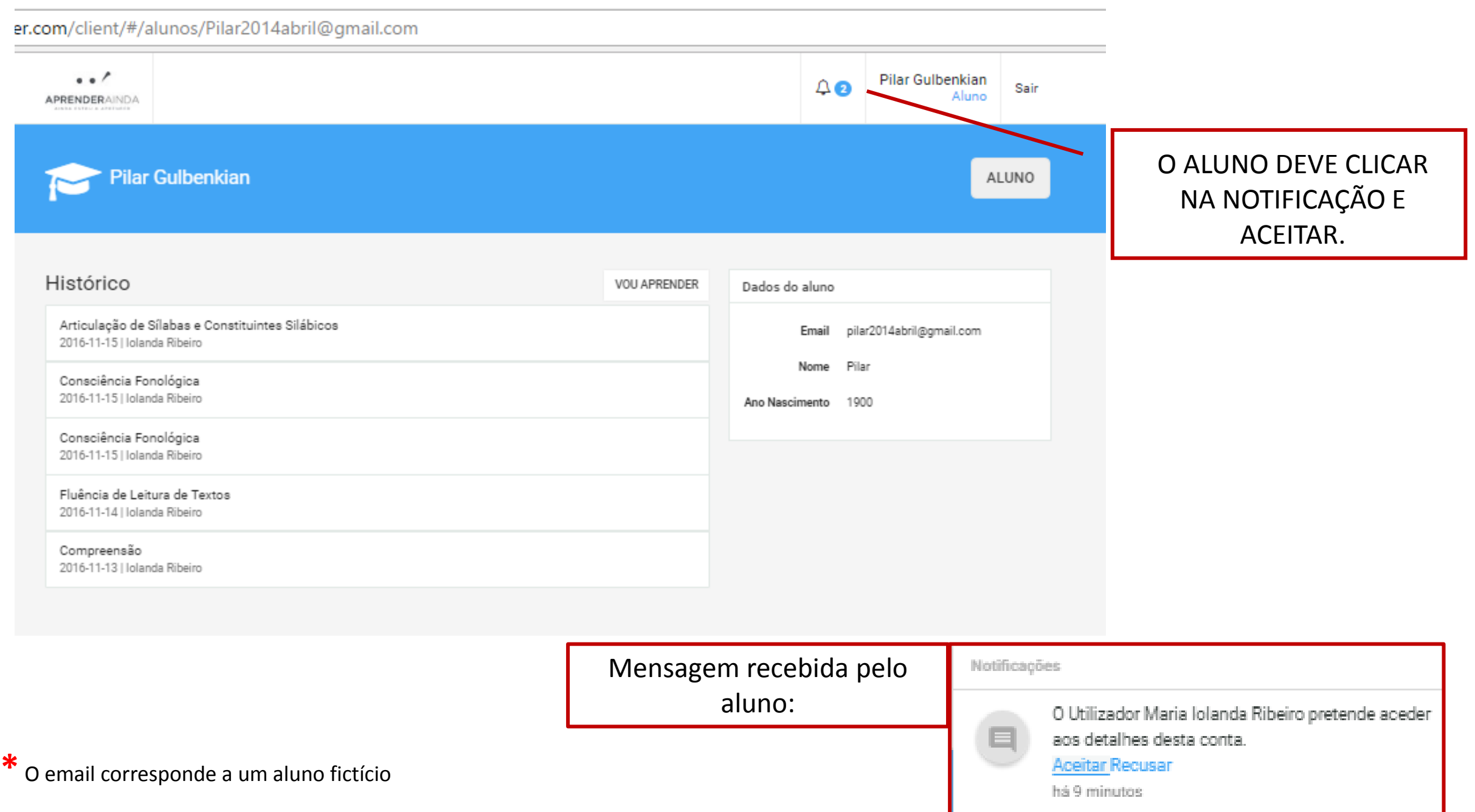

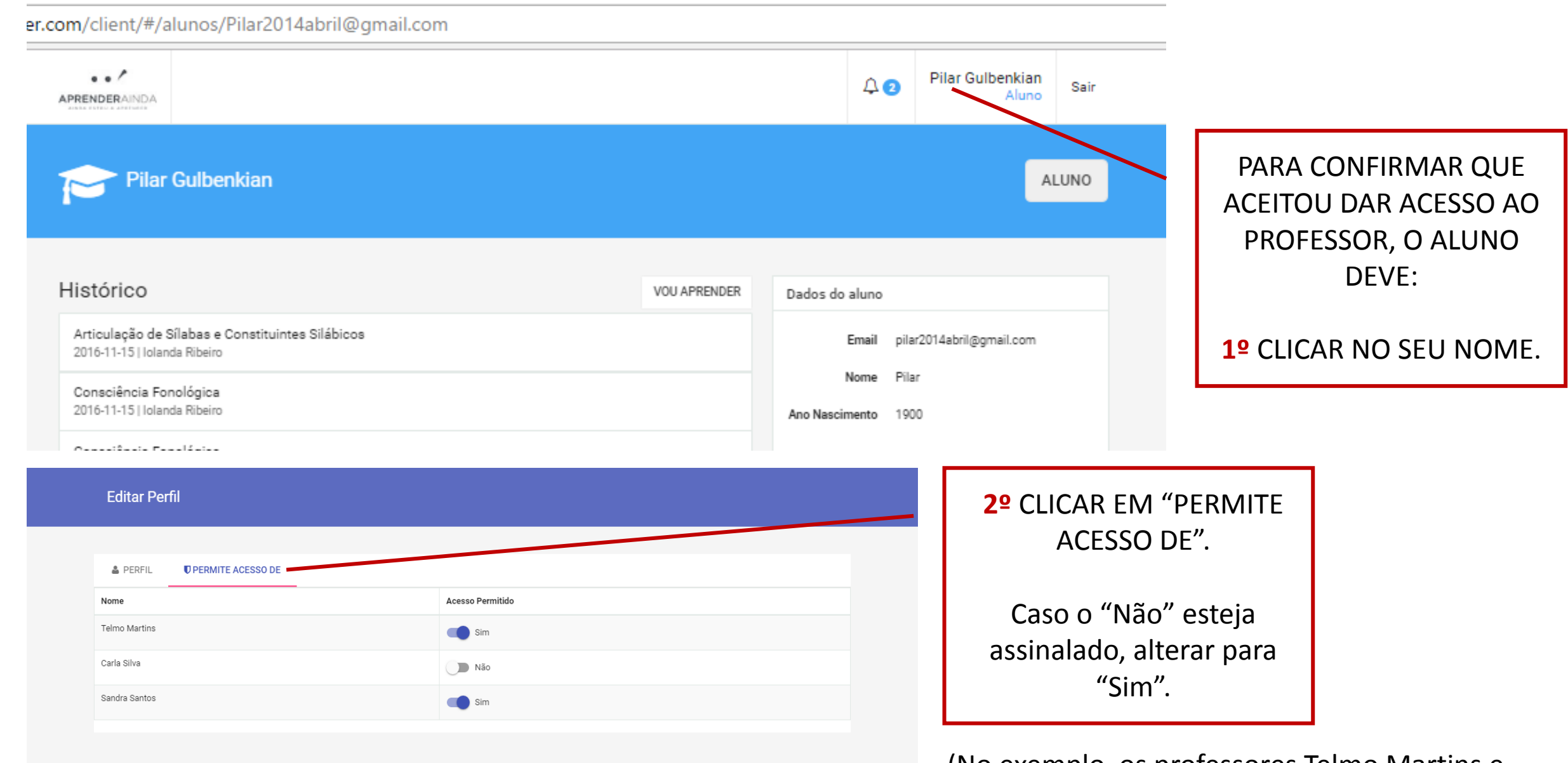

Ainda Estou a Aprender © 2016 C CURRAGO **FORTE** COMPETE (2020 C COMPETE COMPETE COMPETE COMPETE COMPETE COMPETE COMPETE COMPETE COMPETE COMPETE COMPETE COMPETE COMPETE COMPETE COMPETE COMPETE COMPETE COMPETE COMPETE COMPET

(No exemplo, os professores Telmo Martins e Sandra Santos têm já acesso, mas a professora Carla Silva ainda não)

## O processo encontra-se concluído

No espaço do Professor já se encontra disponível o perfil do aluno adicionado.

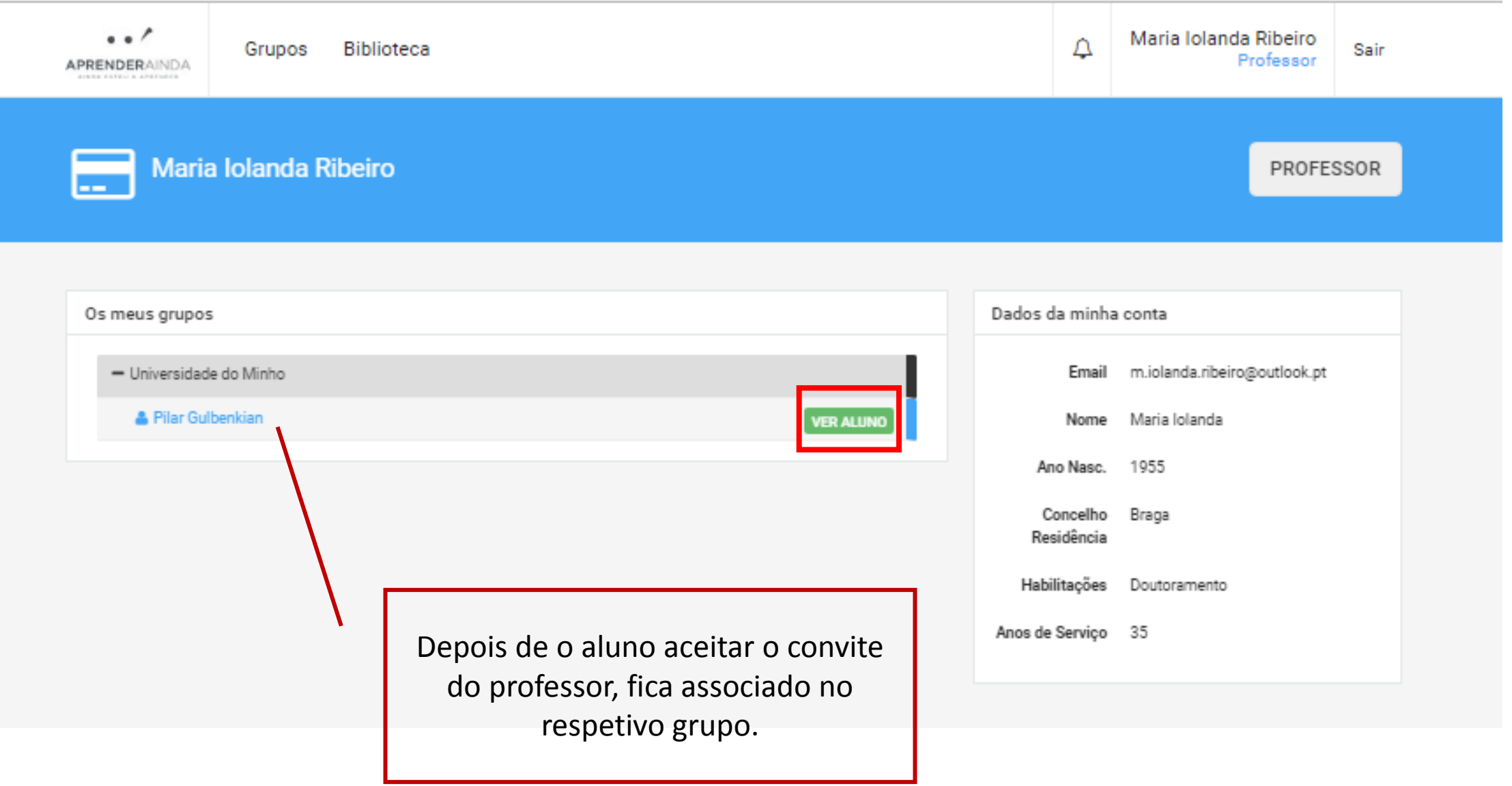

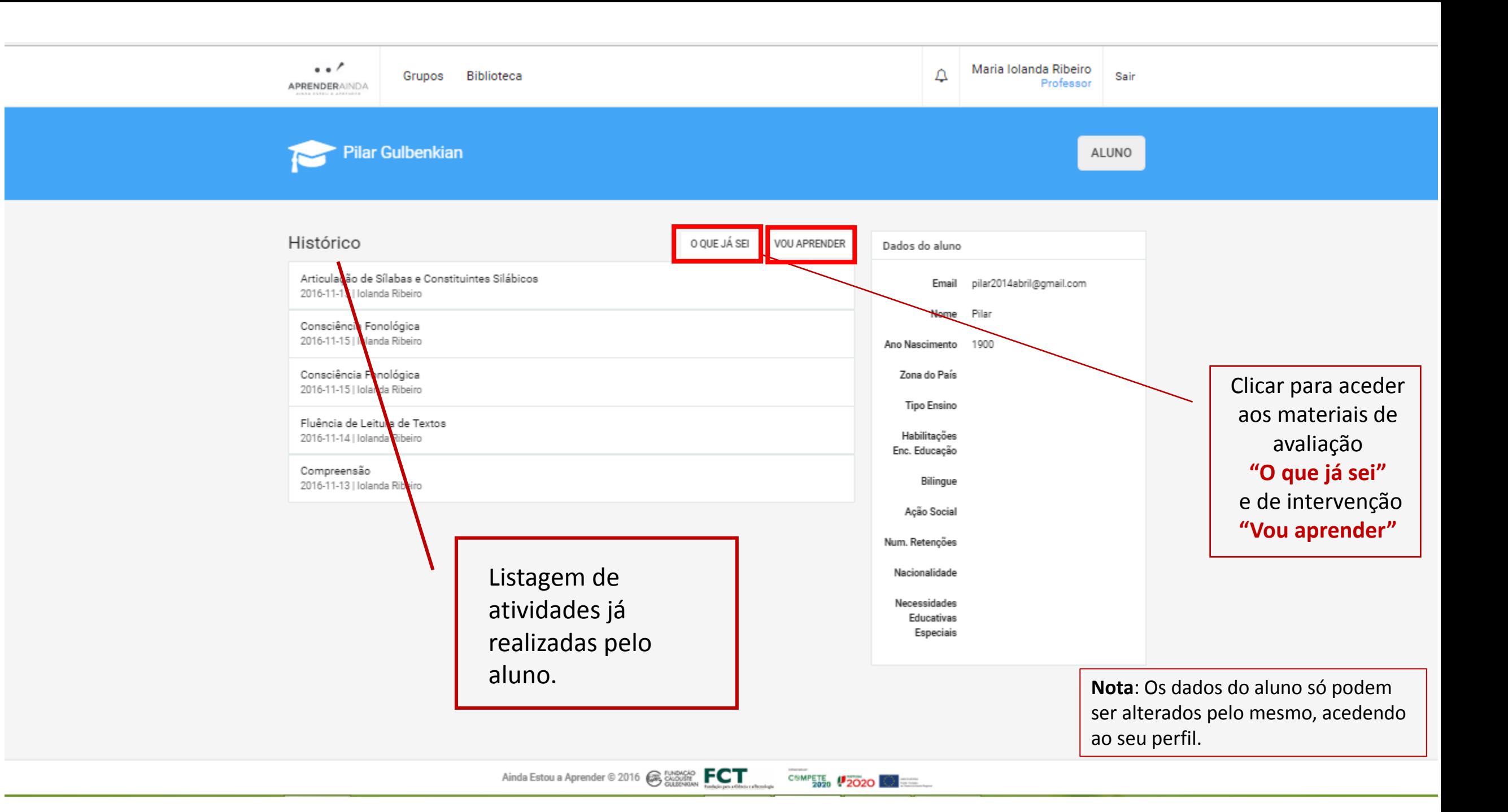